## <span id="page-0-0"></span>**Access Online Windows Computer Lab with GPU from a Web Browser**

Access windows computer labs through uDesk which creates a virtual Windows experience inside your web browser, allowing you to access a university built computer at any time. This guide will show you how to connect to uDesk GPU which provides remote (off-campus) access to software requiring Graphics Processing Unit (GPU) Support such as:

- ArcGIS,
- Autocad,
- ENVI,
- Enscape,
- Erdas,
- Imagine,
- Keyshot,
- Multispec,
- Navisworks,
- QGIS,
- Revit,
- SketchUp,
- Sketchup-Pro,
- Solidworks,
- V-Ray.on a Mac or PC through the web browser.

See our full [list of software available in an Online Windows Computer lab with GPU](https://docs.google.com/spreadsheets/d/1efE6AKkIoRWqutEj9NnIOun-f9WPVdqR6yJV2OxIGqA/edit#gid=1710408597) (link only accessible with [appstate.edu](http://appstate.edu) account)

**Note:** When finished, be sure to use the Shut Down power option in the Start Menu. Closing your web browser while the uDesk HTML Portal is ⋒ active or failing to use the Shut Down command could result in data loss.

## Step-by-step guide

On any Mac or PC, open a web browser such as Chrome, Firefox or Safari and go to: [https://udesk.appstate.edu](https://udesk.appstate.edu/)

1. Click on **Login to uDesk**.

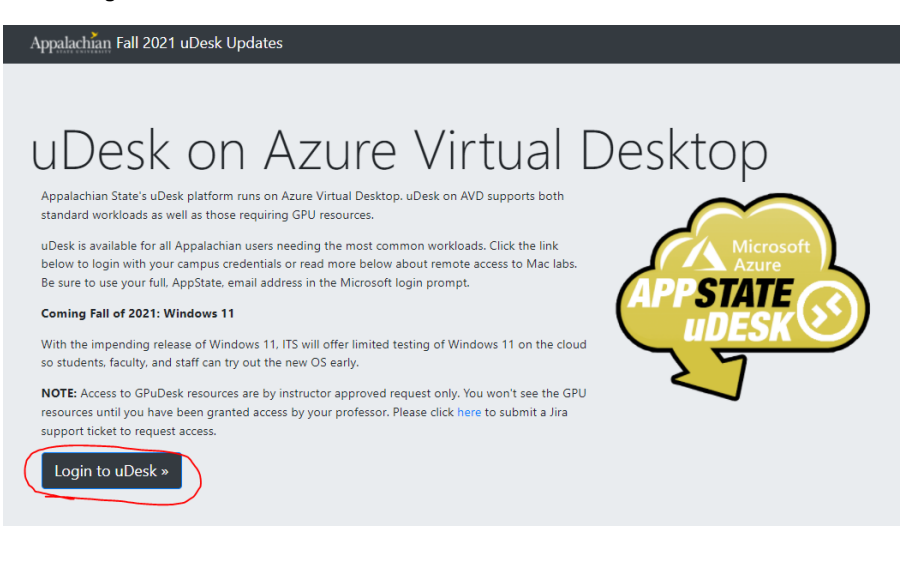

2. Sign in with your **App State Credentials**.

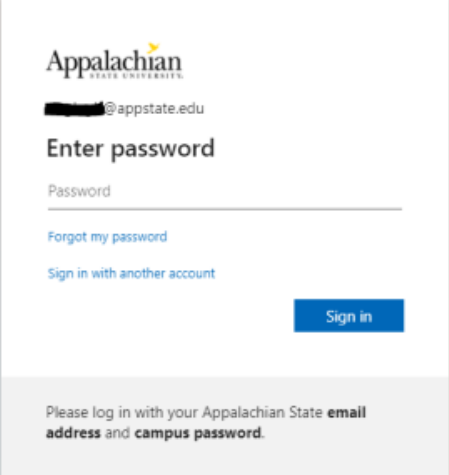

Once Signed in, choose the correct virtual machine based on your needs.

3. You can now use the virtual machine.

**Note:** This screen may take a few minutes to load so please be patient.

If you have any questions, submit a support request at [support.appstate.edu,](http://support.appstate.edu/help) or call the Help Desk at 262-6266.

## Related Articles

- [Access Online Windows Computer Lab with GPU from a Web Browser](#page-0-0)
- [Access Online Windows Computer Labs from a Web Browser](https://confluence.appstate.edu/display/ATKB/Access+Online+Windows+Computer+Labs+from+a+Web+Browser)
- [How to connect to Online Mac Computer Labs](https://confluence.appstate.edu/display/ATKB/How+to+connect+to+Online+Mac+Computer+Labs)
- [uDesk Virtual Desktop](https://confluence.appstate.edu/display/ATKB/uDesk+Virtual+Desktop)

[Search Knowledge Base](https://confluence.appstate.edu/display/ATKB)

**[Submit a Service Request](http://tech.appstate.edu)**